# Guida introduttiva

# **Powerline 1200** Modello PL1200

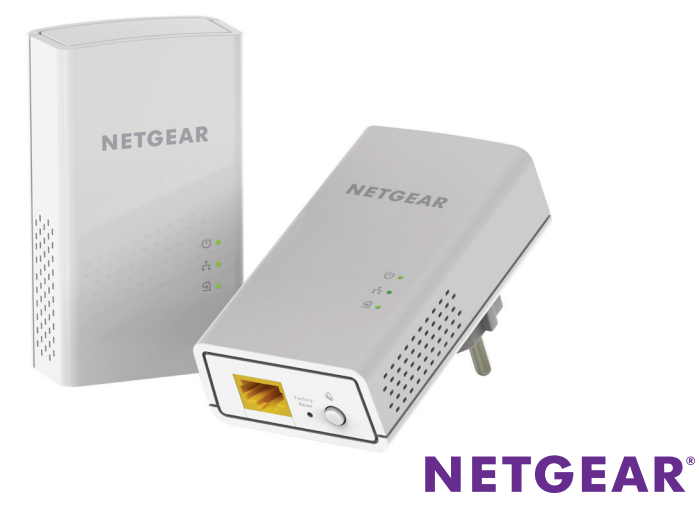

# **Contenuto della confezione**

In alcune regioni, con il prodotto viene fornito un CD-ROM.

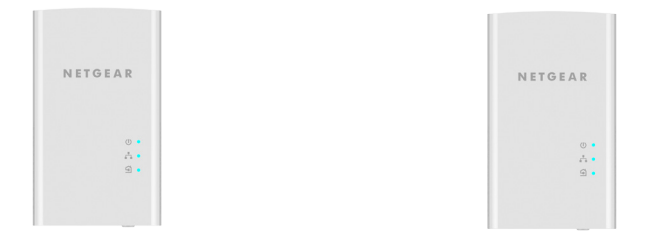

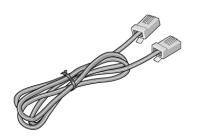

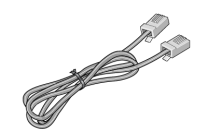

# **Per iniziare**

Gli adattatori Powerline offrono un modo alternativo per estendere la rete utilizzando il cablaggio elettrico esistente. È possibile collegare due o più adattatori Powerline alle prese elettriche per creare una connessione di rete cablata. Inoltre, è possibile aggiungere fino a 16 adattatori certificati HomePlug AV e AV2 per estendere la rete. Per un elenco completo dei dispositivi certificati HomePlug AV, visitare il sito Web *[http://www.homeplug.org/certified\\_products](http://www.homeplug.org/certified_products)*.

## **Un primo approccio con l'adattatore**

Prima di procedere con l'installazione dell'adattatore, esaminare i LED, i pulsanti e le porte.

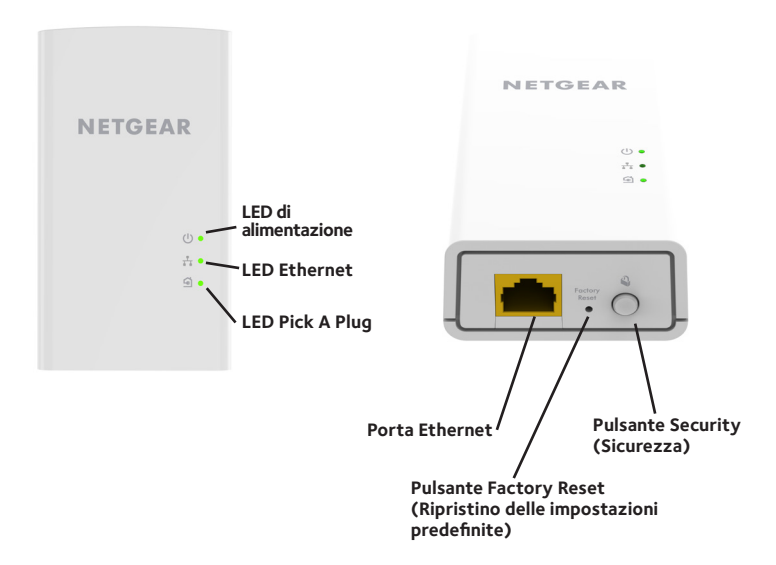

LED di alimentazione

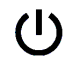

 $\mathbf{H}$ 

predefinite)

**Verde**. L'alimentazione è attivata.

**Giallo**. L'adattatore è in modalità risparmio energia.

**Verde lampeggiante**. L'adattatore sta configurando la protezione.

**Spento**. L'adattatore non riceve alimentazione.

LED Ethernet **Acceso**. La porta Ethernet è connessa.

**Spento**. Non viene rilevata alcuna connessione Ethernet.

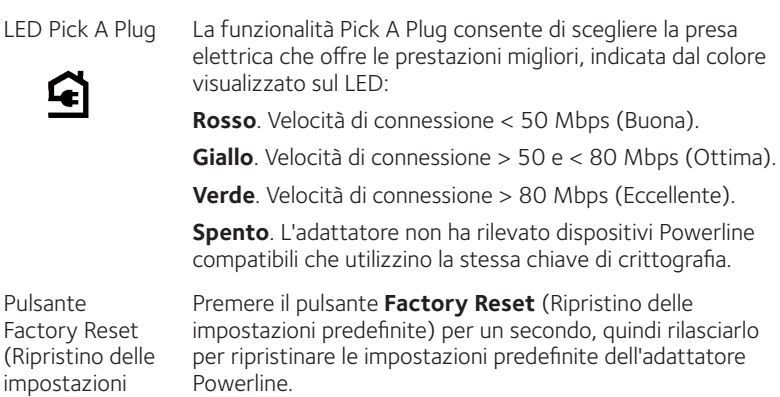

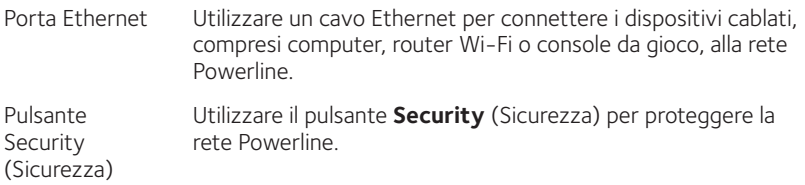

## **Installazione degli adattatori**

Stanza 1 Stanza 2

## **Protezione della rete**

#### ¾ **Per creare una rete protetta:**

- 1. Collegare i nuovi adattatori.
- 2. Attendere che il LED Pick A Plug si accenda.
- 3. Premere il pulsante **Security** (Sicurezza) per due secondi, quindi premere il pulsante **Security** (Sicurezza) su uno degli altri adattatori presenti nella rete esistente per due secondi. Premere entrambi i tasti entro due minuti di tempo l'uno dall'altro.

Nota: il pulsante **Security** (Sicurezza) non funziona in modalità risparmio energetico (vedere *[Suggerimenti per la risoluzione di problemi](#page-9-0)* a pagina 10).

**Avviso**: *non premere il pulsante* **Security** *(Sicurezza) dell'adattatore Powerline fino a quando l'installazione non è completa e gli adattatori non comunicano l'uno con l'altro (LED di alimentazione lampeggiante). Se il pulsante viene premuto con troppo anticipo, la comunicazione Powerline potrebbe disattivarsi temporaneamente. Se ciò si verifica, ripristinare le impostazioni predefinite dell'adattatore Powerline utilizzando il pulsante*  **Factory Reset** *(Ripristino delle impostazioni predefinite).*

Nota: se, dopo la creazione di una rete Powerline protetta, si desidera aggiungere un altro adattatore, eseguire un ripristino delle impostazioni di fabbrica su tutti gli adattatori, quindi attenersi alla seguente procedura.

# **Aggiunta di adattatori**

Per aggiungere adattatori prima di aver configurato la funzione di protezione, basta semplicemente collegarli all'alimentazione e all'apparecchiatura.

#### ¾ **Per aggiungere adattatori a una rete Powerline con l'opzione di sicurezza impostata:**

- 1. Collegare gli adattatori all'alimentazione e connetterli.
- 2. Su tutti gli adattatori installati in precedenza, tenere premuto il pulsante **Factory Reset** (Ripristino delle impostazioni predefinite) per un secondo.

In tal modo, vengono ripristinate le impostazioni di fabbrica.

- 3. Protegge la rete Powerline:
	- a. Su qualsiasi adattatore, tenere premuto il pulsante **Security** (Sicurezza) per due secondi.
	- b. Su un altro adattatore, tenere premuto il pulsante **Security** (Sicurezza) per due secondi.

Premere entrambi i tasti entro due minuti di tempo l'uno dall'altro.

# <span id="page-9-0"></span>**Suggerimenti per la risoluzione di problemi**

Il LED di alimentazione è spento.

Il LED di alimentazione è giallo lampeggiante.

Accertarsi che la rete elettrica sia funzionante e che i dispositivi Powerline non siano collegati a una prolunga, basetta di alimentazione o protezione di sovratensione.

La modalità risparmio energia si attiva quando il LED Ethernet è spento. Ciò si verifica nelle seguenti circostanze:

- Il cavo Ethernet è scollegato.
- • Il dispositivo collegato tramite il cavo Ethernet è spento.
- • L'adattatore rimane inattivo per 10 minuti.Torna alla modalità Normale entro due secondi, dopo l'attivazione del collegamento Ethernet.
- Il LED Pick A Plug è spento.
- • Se sono state configurate le impostazioni di sicurezza, accertarsi che tutti i dispositivi Powerline utilizzino la stessa chiave di crittografia; per ulteriori dettagli, consultare il manuale utente online.
- • Premere il pulsante **Factory Reset** (Ripristino delle impostazioni predefinite) su ciascun dispositivo per un secondo per ripristinare le impostazioni predefinite dell'adattatore Powerline.

Il LED Pick A Plug è giallo o rosso.

Qualcosa interferisce nella comunicazione tra gli adattatori. Per risolvere il problema:

- • Collegare l'adattatore a un'altra presa.
- • Scollegare i dispositivi che potrebbero causare interferenza, quali scaricatori di tensione e dispositivi con motore.
- 
- Il LED Ethernet è spento. · Assicurarsi che i cavi Ethernet funzionino e siano collegati saldamente ai dispositivi.
	- • Premere il pulsante **Factory Reset** (Ripristino delle impostazioni predefinite) su ciascun dispositivo per un secondo per ripristinare le impostazioni predefinite dell'adattatore Powerline.

#### **Supporto**

Grazie per aver acquistato questo prodotto NETGEAR. Una volta completata l'installazione del dispositivo, individuare il numero di serie riportato sull'etichetta del prodotto e utilizzarlo per registrare il prodotto all'indirizzo *<https://my.netgear.com>*. La registrazione del prodotto è necessaria per poter utilizzare il servizio di assistenza telefonica di NETGEAR. NETGEAR consiglia di registrare il prodotto dal sito Web di **NETGEAR** 

Gli aggiornamenti del prodotto e l'assistenza Web sono disponibili alla pagina *<http://support.netgear.com>*.

NETGEAR consiglia di utilizzare solo risorse di assistenza NETGEAR ufficiali.

È possibile scaricare il manuale utente online all'indirizzo *<http://downloadcenter.netgear.com>* o attraverso il collegamento presente nell'interfaccia utente del prodotto.

#### **Marchi commerciali**

© NETGEAR, Inc. NETGEAR e il logo NETGEAR sono marchi registrati di NETGEAR, Inc. Qualsiasi marchio non NETGEAR è utilizzato solo come riferimento.

#### **Conformità**

[Per consultare la Dichiarazione di conformità UE attuale, visitare la pagina](http://support.netgear.com/app/answers/detail/a_id/11621/)  *http://support.netgear.com/app/answers/detail/a\_id/11621/*.

Per informazioni sulla conformità alle normative, visitare il sito Web all'indirizzo *<http://www.netgear.com/about/regulatory>/*.

Prima di collegare l'alimentazione, consultare il documento relativo alla conformità normativa.

Solo per uso in ambienti interni. Valido per la vendita in tutti i paesi membri dell'UE, gli stati EFTA e la Svizzera.

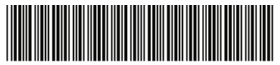

201-19047-01

**NETGEAR Inc.** 350 East Plumeria Drive San Jose, CA 95134, Stati Uniti

Gennaio 2015